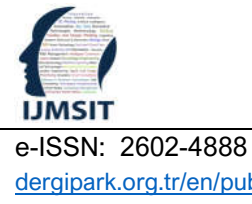

# **International Journal of Multidisciplinary Studies and Innovative**

**Technologies** 

dergipark.org.tr/en/pub/ijmsit Research Article

2022, 6 (1), 51-57 DOI: 10.36287/ijmsit.6.1.51 Received: May 20, 2022; Accepted: June 20, 2022

# Roblox Studio ile Mühendislik Eğitimi İçin Deneyim Geliştirme

Onur Yolal<sup>1\*</sup>

*1\*Elektronik Teknolojisi Programı, Başkent Üniversitesi Kahramankazan Meslek Yüksekokulu, Ankara, Türkiye onuryolal@baskent.edu.tr (ORCID: 0000-0003-4609-0454)*

*Türkçe Özet –* Gerilim kaynağı, ayarlı direnç, kablolar ve bir ampermetre düzeneği ile basit bir elektronik devre çalışmasını temel düzeyde öğrencilere anlatmalıyız. Günümüzde öğrencilerin bilgisayar, telefon, tablet gibi teknolojik cihazlar çağına doğmuş olmaları gerçeği ile başbaşayız. Gün içerisinde vaktinin büyük bir çoğunluğunu sürekli bu cihazların başında geçiren öğrencilerin değerli vakitlerini verimli geçirmedikleri düşüncesiyle endişe ediyoruz. Sadece mühendislik eğitimi için değil, matematik, fen bilgisi (fizik, kimya, biyoloji, coğrafya, geometri gibi pozitif bilimler) veya uygulamalı bilimlere ait temel dersleri öğrencilere öğretirken ne gibi modern ve güncel araçlardan faydalanabiliriz sorusunun cevabı olarak Roblox platformunu kullanmak bu çalışmada esas alınmıştır. Bugün geliştiriciler, dünya çapında yaygın olarak bilinen Roblox platformunu kullanarak kendi oyun deneyimlerini Lua dilinde kodlayıp dünyaya yayınlayabiliyorlar. Günümüzde Roblox Studio ile birlikte mühendislik bilgilerinden yola çıkarak oyun simülasyonu deneyimi geliştirmek mümkün olabilir gibi görünüyor. Bu çalışma ile elektrikte yaygın olarak bilinen Ohm kanunu örnek alınmıştır. Roblox evreninde örnek bir deneyim (Game Experience) geliştirerek basit bir elektrik devresi analizi gerçekleştirmek üzere bir devre simülasyonu geliştirme çalışması yapılmıştır. Bu yaklaşımı ilginç kılan taraf ise Roblox oynamak yerine Roblox Studio ile oyun geliştirme yapılabileceğini öğrenciye göstermektir. Bu çalışmada amaçlanan, Mühendislik eğitimde sıklıkla kullanılan formülleri Roblox platformunda bir oyun deneyimi halinde Lua dilini kullanarak sunma imkanını göstermektir. Mühendislikteki yaklaşımların Roblox Studio'nun sunduğu deneyim geliştirme ortamında üç boyutlu benzetimin gerçekleştirilebilmesi adına bu çalışmanın sunumunun uygun olacağı düşünülmüştür.

*Anahtar Kelimeler – Roblox, Roblox Studio, Metaverse, Oyun Deneyimi, Devre Analizi, Lua programlama dili, Oyun Programlama*

*Atıf:* Yolal, O. (2022). Roblox Studio İle Mühendislik Eğitimi İçin Deneyim Geliştirme. International Journal of Multidisciplinary Studies and Innovative Technologies, 6(1): 51-57.

# Experience Development of Roblox Studio for Engineering Education

# Abstract

Explaining a simple electronic circuit analysis with a voltage source, a resistor, cables and an ampermeter assembly to the students at a basic level. Today, we withness the fact that students are born into the age of technological devices such as computers, phones and tablets. We are concerned that kids who spend the majority of their daytime hours using these devices are wasting their important time. This study mostly based on using the Roblox platform as a response to the query, what modern and up-to-date tools can we use while teaching students not only for engineering education, but also mathematics, science (positive sciences such as physics, chemistry, biology, geography, geometry e.t.c.) or applied sciences to students. Today, developers can code their own game experiences in Lua language and publish them to the world using the widely known Roblox platform worldwide. Today, it seems possible to develop a game simulation experience with Roblox Studio based on engineering knowledge. In this study, Ohm's law, which is widely known in electricity, is taken as an example. A circuit simulation development study was conducted to perform a simple electrical circuit analysis by developing an exemplary experience (Game Experience) in the Roblox universe. What makes this approach interesting is to show the student that game development can be done with Roblox Studio instead of playing Roblox. This study's objective is to demonstrate the viability of giving the formulas that are frequently used in Engineering education as a game experience on the Roblox platform by using the Lua language. It was thought that the presentation of this study would be appropriate in order to perform three-dimensional simulation in the experience development environment offered by Roblox Studio of approaches in engineering.

*Keywords – Roblox, Roblox Studio, Metaverse, Game Experience, Circuit Analysis, Lua programming language, Game Programming*

*Citation:* Yolal, O. (2022). Experience Development Of Roblox Studio For Engineering Education. International Journal of Multidisciplinary Studies and Innovative Technologies, 6(1): 51-57.

# I. GİRİŞ

Elektrik-elektronik mühendisliğine ilgi duyan, bu alanda yeni yapılan çalışmaları merakla takip eden, teknolojik gelişmeler ışığında bilgi birikimi doğrultusunda günceli öğrenmeye heves eden başta teknik, endüstri ve Anadolu liseleri öğrencileri, 2 yıllık meslek yüksekokulu öğrencileri, 4 yıllık lisans öğrenimi gören üniversite öğrencileri vardır. Hem teknik bilimlere ilgi duyanlar hem de öğrencilerin eğitimlerinde bilgiyi pekiştirmek üzere birtakım laboratuvar deneyleri yapılması önem taşımaktadır. Laboratuvar imkânı olmayan öğrencilerin bu noktada eksiklik yaşamaması için bilgisayar destekli elektronik devre tasarımı ve çizim programlarından faydalanmaları önerilebilir. Bu noktada bir bilgisayar programının geliştirilmesi bu ihtiyacı karşılamak adına bir gereklilik olarak açığa çıkmaktadır.

2020 yılının Mart ayı itibari ile gündemde yer edinen Covid-19 pandemisi dolayısıyla lise ve üniversite düzeyinde verilen laboratuvar dersleri eğitimlerinde aksaklıklar yaşanmış, birçok laboratuvar öğrenci çalışmasına geçici olarak kapatılmıştı veya uygulama dersleri yapılamamıştı. Küresel anlamda yaşanan bu aksaklık mühendislik eğitimi açısından öğrenciler için telafi edilmesi gereken bir eksiklik olarak ortaya çıkmıştır. Lise ve üniversitelerde uygulama dersi veren öğretmenler ve akademisyenlerin uzaktan ders anlatma programları (Örneğin; Zoom, Microsoft Teams, Skype, Google Classroom gibi) eşliğinde laboratuvarlarda tek başlarına çevirim içi internet bağlantısı ile öğrencilere ders anlatımı yaparak pandemi süreci minimum aksaklıkla atlatılmaya çalışılmıştır. Bir öğrencinin henüz staj yapmadan ve mezun olmadan sektörel deneyiminin bulunması için bir çalışma yaparak elektrik ve elektronik mühendisliği başta olmak üzere mühendislikte kullanılan temel denklem, formül, kanun ve yasaların deneyimlenebileceği bir bilgisayar programına ihtiyaç vardır. Bu ihtiyacı eğitim kurumları nezdinde giderebilmek için okullarda anlatılan derslerin müfredatını takip ederek yapılan elektronik devre deneylerinin Fritzing (EDA Software – Electronic Design Automation) gibi C++ ve Qt tabanlı bir bilgisayar programında da gerçekleştirilmesi kolaylık sağlamıştır. Benzer şekilde Proteus (ISIS ve ARES) adıyla bilinen elektronik devre kurma ve analizi programı kullanılabilmektedir. Bu şekilde önemli olan programlardan bazılarının isimleri: MultiSIM – Electroworkbench, LabView, LT-Spice, Cadence OrCAD Capture ve PSpice, Spice (UC Berkeley) programlarıdır.

Burada sözü edilen bu bilgisayar programlarının birçoğu ücretli ve kapalı kaynak yapıya sahiptir. Her ne kadar Fritzing programı başlangıçta ücretsiz kullanıma izin veriliyorken (freeware) 2021 yılı içerisinde program kullanımı için ücret talep etmeye başladığını duyurulmuştur. [1]

Son dönemde meydana gelen bu gibi gelişmelerin sonucunda ve küresel anlamda meydana gelen enflasyon neticesinde maddi açıdan erişilebilir lisans ücretlerinin giderek maliyetli bir hal alması, açık kaynaklı programların eğitimöğretim çerçevesinde yapılmaya devam edilmesi gerekliliği, öğrencilere en güncel ve kaliteli bir eğitim materyalinin derslerde kullanılabilmesi, açık kaynaklı programların gelecekte lisans talep edebilecek şekilde karar değişikliğine gitmesi gibi nedenlerden dolayı teknik bilimlere ilgi duyan bir

öğrencinin eğitime, bilime ve deney yapabilme ortamına ulaşması giderek daha maliyetli olmakta ve zorlaşmaktadır.

Ülkemizde nicelik anlamında çoğalan eğitim kurumlarının teknik bölümlerde kullanılmak adına laboratuvar imkânı sağlamalarının zaman ilerledikçe ciddi anlamda masraflı olması ve dövize olan baz fiyat hesaplaması sonucunda laboratuvar teçhizatlarının günümüz teknolojik şartları karşılaması zorlaşmakta ve eğitim için sunulan imkanların daraldığı gerçeği akademik birimler tarafından da yaşanılmaktadır. Bu gibi maddi kısıtlamalar zaman zaman meydana gelebilir. Fakat maddi kaynak yaratılmasına olan ihtiyaç laboratuvar şartlarında her zaman en önde gelen gereklilik olarak ortada duruyor olacaktır çünkü birtakım sarf malzemelerin yerine yenilerinin satın alınması başta olmak üzere sıklıkla laboratuvar imkanlarının geliştirilmesine ihtiyaç duyulmaktadır.

Eğitim kurumları, yukarıda sözü edilen maddi zorluklarla baş edebilmek ve öğrencinin bilgi birikimini gelişen teknoloji ile arttırabilmek için Roblox platformundaki Roblox Studio programının buna dolaylı yoldan bir çözüm olabileceği sonucu fikrini akla getirmiştir. Roblox Studio ile uygulamalı dersler arasındaki bağlantıyı kurarken öncesinde YouTube Gaming internet sitesi [2] incelenmiştir. Dünya çapında ve anlık olarak bilgisayar, konsol oyun cihazları, sanal gerçeklik gözlükleri ile desteklenen oyunlar ve cep telefonu, tabletler gibi mobil cihazlar dahil oynanan oyunların canlı yayınlarının anlık izleyici sayısına dikkat edilmiştir. YouTube Gaming haricinde Twitch, Vimeo, Dailymotion, izlesene, dlive gibi bilinen canlı yayın platformlarındaki oyun canlı yayınları anlık izleyici sayısına odaklanılmıştır. [3]

Her bilgisayar, konsol veya mobil oyunun programlamaya imkân sunmaması sebebiyle bazı oyunlar araştırma dışında tutularak kapsam daraltılmıştır. Burada en öne çıkan kıstas dünya çapında popüler olarak oynanan ve canlı yayını çok sayıda kişi tarafından izlenen ilgili oyların kendi içerisinde ve oyun firması sınırları dahilinde (Dışarıdan tersine mühendislik gibi bir uygulama veya bilgisayar programı gerektirmeyecek şekilde resmi bir geliştirici dağıtımı izin ve yetkisi ile) ilgili oyunun yazılım geliştirmeye olanak verecek bir yapıya sahip olup olmaması olmuştur.

Minecraft, dünya çapında genç oyunlar tarafından bilinirliği yüksek, anlık oyuncu sayısı yüksek ve kullanımı kolay oyun arayüzü ve yüksek performans gerektirmeyen oyun içeriği dolayısıyla ilk akla gelen seçenek olmuştur. Ancak Minecraft'ın hikaye oyun modunun oynanabilmesi için kayıt ücretinin ödenmesinin gerekliliği ve Code Builder gibi hazır bloklar ile sürükle-bırak (Drag & Drop) mantığıyla çalışan [4] yapısı arka planda yazılan kodların geliştiriciden gizleniyor oluşu (No-Code consepti) Minecraft'ı lise'den ziyade ilkokul 1. ve 8. sınıflar arası öğrenciler için eğitim amaçlı kullanılmasına daha yatkın olabileceği düşündürtmüştür. Bu sebeplerden dolayı Minecraft ile programlama bu çalışmanın dışında tutulmuştur çünkü lise ve üniversite düzeyinde yazılım geliştirme metoduyla mühendislik eğitimi çalışmalarının yapılması isteği vardır. Sürükle-bırak mantığı ile arka planda meydana gelen işlemlerin mühendisliği nispeten gizlendiği ve ne olup bittiğinin görünürlüğünün ortadan kalktığı şüphesi taşınmaktadır. Ayrıca yalnızca izlenme sayılarına bakarak eğitim amacıyla oyun kullanma hedefine ulaşılamayacağı çok

açıktır. Bu noktada ilgili oyunun bilinirliğinin ötesinde yazılım geliştirme imkanı sunması aslında daha ön plandadır.

Genel olarak bilgisayar ve mobil oyunlarda oyuncunun kendi oynayacağı oyun haritasını tasarlama imkanı (Make your own game map) veren Brawl Stars Map Maker haritaları da incelenmiş ancak bu özelliğin daha önceden hazırlanmış oyun içi nesnelerin kod satırları yazılmadan oyun haritasına eklenmesi gereğinden dolayı bu çalışmanın dışında tutulmuştur çünkü No Code konsepti ile ders içeriği öğrenciye deney olarak aktarılırken esneklik sağlanamaz ve eğitim olması gerekirken yapı bir oyuna dönüşecek ve ilgiyi fazlasıyla dağıtacaktır endişesi oluşturmaktadır.

Half-Life oyun serileri için kum havuzu (Sandbox) oyun modu özelliği sunan ve 2004 yılında çıkmış Garry's Mod ile Lua programlama dili kullanılarak Microsoft Visual Studio program desteği ile fizik motoru dahil edilerek oyun yazılımı geliştirmeye ve algoritmik programlamayı matematik ve fizik gerçekliğine yakın şekilde programlamaya imkân sunmaktadır. Steam üzerinden güncel sürümün ücretli olarak satılması ve güncel sürümün Steam platformu üzerinden indirilmesi zorunluluğu sebebiyle Lua geliştirmek için oldukça elverişli ve zengin kütüphane desteğinin bulunması gerçeğine rağmen Garry's Mod'un eğitim amacıyla bilgisayar laboratuvarlarında öğrenciye elektronik mühendisliğinin temellerini anlatırken kullanım kolaylığı sunmadığı sebebiyle uygulama eğitimi için uygun bulunmamıştır. [5] [6]

Bu çalışmada aşağıdaki gerekçeler doğrultusunda Roblox Studio'nun eğitim materyali olarak kullanılması tercih sebebi olmuştur.

1. Dünya çapında bilinir olması (Aktif oyuncu sayısı, UGC-User Generated Content'e izin vermesi)

2. Oyun şirketinin "Roblox Corporation" adı ve "RBLX" kısa adıyla "The New York Stock Exchange" olarak bilinen ve merkezi Amerika Birleşik Devletleri'nde bulunan Menkul Kıymetler Borsasına kote olması (Platformun güvenilirliği ve yasalara uygun hareket ediyor olması)

3. Oyun oynanabilirliğin ötesinde oyun geliştirme imkânı sunması

4. İnternet bağlantısıyla her bireye ulaşılabilir ve açık olması

5. Ücretsiz oyun deneyimi ve oyun deneyimi geliştirme imkânı sunması

6. C programlamayı bilen biri için Lua kodu yazmanın nispeten kolay olması, öğrenmenin hızlılığı. Roblox Studio'da Lua dilinde programlama yapabilmek için Lua geliştiricilerinin göstermiş olduğu ilgi, Lua eğitim içeriklerinin oluşturulması, Lua dilinin güncelleme almaya devam etmesiyle aktif kalmaya devam etmesi [7] [8]

7. Roblox platformuna kayıtlı 9.5 milyon geliştiricinin bulunması ve 40 milyon oyun deneyiminin bulunmasının yanı sıra şirket çalışanı sayısının 2021 yılında 1600'e ulaşmasının verdiği uzmanlık, deneyim, kalite yönetimi ve olası hataların giderilmesinde çevik önlem almanın müşteri nezdindeki memnuniyeti [9]

8. developer.roblox.com internet sitesi üzerinden ücretsiz Roblox Studio eğitimlerinin (tutorial) internet üzerinden dünyanın herhangi bir yerinden talep edebilecek kişilere verilmesi ve bunun için ücret talep edilmemesi [10]

9. Roblox Studio ile yapılan tasarımın Roblox Player'da anlık olarak test edilebilmesi ve hemen sonrasında yayına alınarak dünya'nın her yerine internet üzerinden erişime açık hale getirilmesi kolaylığı. Günümüzün popüler kod geliştirme odaklı sosyal medya platformlarından GitHub ve Stack Overflow gibi internet sitelerinden yapılan

paylaşımların ve içeriklerin doyurucu ve sorun gidericilik açısından topluluk desteğinin sürdürülebilirliği

10. Temel olarak C programlama diline benzeyen ancak öğrencilere ders saatinde anlatılması kolay, öğrencinin anlayabileceği, hızlı ve pratik çalışma performansı gösteren ve C programlama diline göre biraz daha basitleştirilmiş. (Örneğin, değişken tanımlamaları için Lua dili için local yazmak yeterli olurken C için değişkenin nümerik veya alfanümerik, kelime, boolean değişken gibi durumları ve değişken tanımlamalarındaki alt ve üst eşik sınırları (Overflow ve Underflow) tek bir değişken ile gerçekleştiriyor olması gibi) Roblox Studio'nun geliştiriciler için ücretsiz üyelik sunması, geliştiricilerin ürettiği oyun deneyimi neticesinde Robux adı verilen ve sonrasında paraya çevirebilme imkanı sunması ile başarının platformda desteklenmesi, yıllık geliştirici konferansı düzenlemesi. [11]

Yukarıda belirtilen özellikler başta olmak üzere Roblox Studio ile öğrencinin eğitimi için içerik hazırlamak adına motivasyon kazanılacağı beklentisi oluşmaktadır.

Normalde öğrencinin ekran karşısında oyun oynayarak zamanını boşa harcaması yerine okulda aldığı teknik ve mühendislik bilgisini uygulayarak oyunlaştırma deneyimi geliştirmesi ile vaktin verimli kullanılmasının öğrenilmesi bu çalışmada esas olarak amaçlanmıştır.

Ek olarak STEM Eğitimleri olarak kısaltılan (Science, Technology, Engineering, Math – Bilim, Teknoloji, Mühendislik ve Matematik) [18] çalışmaların içeriğine yazılımın, Lua programlama dili ile eklenmesi sağlanabilir.

Bazı gerçek zamanlı uygulamaların geliştirilmesinde kullanılan zaman modellemesi [16] çalışmaları kapsamında Roblox Studio programı ile gelecekte üç boyutlu zaman bazlı kontrol ve ölçme uygulamaları simülasyon olarak Roblox Studio'da gerçekleştirilebilir.

### II. MATERYAL VE METOT

### *A. Elektrik Bilgisi*

Öğrenciye elektriğin temel bilgisini vermek elektrik devresinin tanımı ile başlayabilir. Bir elektrik devresini oluşturan en temel özellik iletken tellerle birbirine bağlanmış gerilim kaynağı ve devreye bağlı bir yük arasındaki ilişkiyi Ohm Kanununa dayandırarak açıklamak olabilir. Lise müfredatı içerisinde ve üniversite tercihini yapmış yeni lise mezunlarının günümüzdeki potansiyellerine bakıldığında özellikle bilgisayar kullanımı, cep telefonu kullanımı ve/veya tablet bilgisayar kullanımı deneyimi sahip oldukları ve 2000'li yıllarda dünyaya gelen bir çocuğun 2022 yılı için 20'li yaşlarda olması ve bu tür elektronik cihazları kullanarak oyun oynamış veya halen oynadığı bir oyunun süre geldiği düşünülmektedir.

Böylesine çeşitli teknolojik cihazların olduğu bir döneme doğan ve elektrik-elektronik bilgisi öğrenmek isteyen bir öğrenci için elektriğin temel prensipleri bilgisayar ortamında nasıl öğretilmelidir diye sorulduğunda özellikle lise öğretmenleri ve üniversitede ders veren akademik personele yönelik olarak Roblox platformunun kullanılmasının daha kolay olacağına dair bir kanaat geliştirilmiştir.

Bu çalışmanın sunduğu yenilik, mühendislik formüllerinin öğrenciye öğretilirken Lua dilini de kullanabileceğini anlatmak, Roblox Studio platformunda ilgili formüllerin denenerek mühendislik bilgisini bilgisayarda üç boyutlu simüle ederek görselleştirmek şeklindedir. Öğrencinin elde ettiği deneyimi bilgisayar ortamında simülasyon yaparak neticelendiriyor olması öğrencinin şimdiye kadar arkadaşlarıyla oynadığı oyunlardan sonra bu oyunları üniversite düzeyinde mühendislik için ve lise düzeyinde fen bilimleri esaslı eğitim için kullanabileceği bilgisini ortaya çıkartmaktır.

# *B. Roblox Şirketi*

Roblox, bir şirket olarak 2004 yılında şu anki CEO görevine de devam eden David Baszucki tarafından kurulmuştur. New York Stock Exchange (NYSE) borsanına (RBLX kısaltmasıyla) kotedir. Şirket merkezi San Mateo, California eyaleti, Amerika Birleşik Devletleri'dir. Market büyüklüğü 19,065,238,801 USD şeklindedir. [12] [13]

# *C. Roblox Player*

Roblox, dünya çapında yaygın olarak bilenen, internet erişimi olan her yerden erişilebilen, ücretsiz ancak oyun içi satın alma imkânı sunan, çevirim içi bağlantılı bir oyun ve deneyim platformu olarak tanımlanabilir. Oyuncular kendi karakterlerini Avatar Shop adı verilen karakter oluşturma, düzenleme ve karakter aksesuarlarının bulunduğu bir yapı barındırır ve oyuncular kendi istedikleri gibi karakterlerini oluşturabilirler.

Roblox adına, oyun geliştiren yazılımcılar, oyun geliştiricileri, grafik ve animasyon uzmanları, oyun hikayesi ve oyun senaryosu yazarları kendi evrenlerini (metaverse) kendi istedikleri şekilde oluşturabilir ve ücretsiz olarak Roblox platformundan yayınlayabilmektedir. Oyun içi satın alma özelliği veya bazı zamanlarda oyun erişimi için ücret ödenmesi, Roblox platformu için reklam gösterimleri ve Premium içeriklerin oyun deneyimine dahil edilmesi için Robux adı verilen ve yalnızca platform içerisinde geçerli bir ödeme/bakiye sistemi geliştirilmiştir. Başlangıç seviyesinde Roblox platformu ile ilgili basılmış bazı kitaplar bulunmaktadır. David Jagneaux tarafından "The Ultimate Roblox Book" isimli kitap 2018 yılında yayınlanmıştır. [17]

# *D. Roblox Studio*

Bir oyun geliştiricisi Roblox platformunda kendi tasarımını, kendi yazılımını yayına almak, çalışmasını test etmek, oynanabilirliğin kalitesini kontrol etmek (UX) adına Roblox Studio programını kullanabilir. Bu program Roblox Player ile birlikte ücretsiz olarak bilgisayara indirebilir ve kurulum sağlanabilir.

Roblox Studio ile oyun deneyimi için ücretsiz ve hazır nesneler, sesler, animasyonlar ve hedefler (dummy objects) denilen önceden tanımlı oyun içi nesneleri kullanabilir.

### *E. Lua Programlama*

Roblox'ta oyun deneyimi tasarlamak adına Lua (Portekizce dilinde ay anlamındadır.) yazılım geliştirme dili kullanılabilir. Lua dili temelde C programlamaya benziyor olsa da kendi içerisinde kod yazılış stili ve kodların satır sonlarında noktalı virgül (;) karakterinin bulunmasına gerek olmaması bakımından (satır başları kod satırını sonlandırmaktadır.) dikkat çekmektedir. [14]

Lua kodlarının yazılacağı alanlar Roblox Studio içerisinde "Script" dosyası olarak anılmaktadır. Bu dosyalar oyun deneyimi projesi geliştirmesi kapsamında Roblox Studio tarafından program (IDE) içerisinde derlenerek çalışmaya hazır hale getirilir. Çalıştır (RUN) komutundan sonra Script içeriğindeki Lua kodları çalışmış olur.

Lise düzeyinde verilen eğitimde ve üniversitelerde okutulan giriş seviyesindeki dersler için C dilinde program yazmak öğrencinin C kodlarıyla ilk kez karşılaşmasında zorluk oluşturabiliyor. Özellikle daha önce bilgisayarda programlamayı kendi başına deneyen öğrenci başarısız olduğunu hissetmeye başladığı an özgüveni kaybolabiliyor.

C programlamanın yerine Lua dili kullanılarak bu noktada öğrenciye hali hazırda bilgisayarda Roblox Player'da bir oyun deneyimi yaşamak yerine değerli vaktini Roblox Studio'da geçirmesini söyleyerek kendi oyun deneyimini programlamasını ve hayata geçirebileceğinin göstermesini dile getirmek öğrencide tatlı bir heyecan oluşturduğu gözlemlenmiştir.

C programlama dersinde iki boyutlu ve siyah bir konsol ekranı gören öğrenci Lua programlamayı öğrendiğinde tüm renklerin olduğu, karakterin üç boyutlu kontrol edilebildiği, fizik motorunun yerleşik olduğu ve programlama becerisini deneme yanılma ile görsel olarak (Object Oriented – OO) gerçekleştirebileceği bir imkân bulmuş olmaktadır. Öğrenciler Roblox'u daha önceden duymuş ve en az bir kez oyun oynadılarsa bu platformda oyun da geliştirmek için kendilerinde özgüven duyabileceklerdir. Eğitim ve öğretim amaçlı mühendislikte kullanılan matematiksel formüllerin Lua programlama dili ile öğrenci tarafından kodlanması eğitim faaliyetini kolaylaştırabilir. Öğrencinin mühendisliği algılama becerisini arttırmak, algoritma geliştirmeye zihinsel açık olma durumu ve Lua dilinin sunduğu eğitimi kolaylaştırıcı kod geliştirme yapısı, Lua dilinin yalınlığı bu noktada hızlı ve kolay öğrenmeyi öğrenci adına pekiştirebilir şeklinde bir yaklaşım sunmaktadır.

### *F. Roblox Deneyiminin Tasarlanması*

Öncelikle Ohm kanunun en temelde gerilimin direnç değerine bölünerek akım ifadesinin elde edildiği, gerilim seviyesinin, direnç değerinin arayüzden (GUI) girilerek değer atamasının yapıldığı, neticesinde devrede yük olarak bir lamba ve lambaya ait parlaklık değerindeki değişikliğin üç boyutlu grafik alanında canlandırılmasına odaklanılmıştır.

Roblox internet sitesi roblox.com ziyaret edilir. İlgili kullanıcı adı ve şifreden oluşan yeni bir hesap açılır. Profil sayfası oluştuktan sonra Roblox sitesinin üst satırında yer alan Create (oluştur) düğmesine tıklanır. Yeşil renkli tıklanabilir bir buton içerisinde Create New Experience düğmesi tıklanır. Eğer daha önceden bilgisayarınıza Roblox Player ve Roblox Studio programlarını indirmediyseniz bu aşamada açılan pencereden ilerleyebilirsiniz. Roblox Studio programı açıldıktan sonra sol üst köşede (+) simgesinden oluşan "New" seçeneği seçilir. Bir sonraki sayfada hazır tanımlı şablonlardan istediğinizi seçebilirsiniz. Bu aşamada "Baseplate" seçimi ilk uygulama yapanlar için önerilebilir. Roblox Editor programı açılacaktır ve çizim alanı görülecektir. Üst kısımda "Home" sekmesi aktifken o satırda "Game Settings" seçilerek oyun ile ilgili temel bilgi girişi yapılır. Proje adı, oyun deneyimi projesi açıklaması bu sayfadan verilir. Benzer şekilde Roblox internet sitesinde "Create" sekmesi seçilerek de bazı temel özellikler kontrol edilip düzenlenebilmektedir.

Üç boyutlu grafiklerin tasarlanması için Roblox Editor içerisinde "Part" seçenekleri kullanılabilir ve projenin uygunluğuna göre üç boyutlu çizim alanında tasarımlar yapılabilir. Bu aşama her geliştirici için farklı olabileceği için isteğe bağlı olarak yapılabilir.

Bu çalışmada elektrik devresinin oluşması için çizim alanında bir lamba görseli, seri bağlantıda bir ampermetre ile devreye ait ana kol akımının ölçülmesi için bir ampermetre bağlantısı, devreye uygulanacak gerilim düzeyinin kontrolü için bir DC enerji panosu, devrede akım kontrolünü sağlayabilmek ve lambanın parlaklığını değiştirebilmek için direnç görünümlü ayarlı nesne grubu kullanılmıştır. Deneyim alanında Ohm Kanunu hakkında temel bir bilgi ve direnç renk kodları tablosu eklenmiştir. "Ohm's Law Experiment" başlığıyla açıklamalar verilmiştir. Oyuncu karakterin deneye başlayabilmesi ve çizim alanında yer alabilmesi için "Spawn" nesnesi eklenmiştir. Çeşitli yardımcı nesneler ile oyuncu karakterin engel (collider) amaçlı oyun alanının çıkması önlenmek üzere dört adet duvar birleştirilerek kapalı bir deneyim alanı oluşturulmuştur. Lamba'nın parlaklığının gözlemlenebilmesi için Roblox Editor ayarlarından deneyimin gece karanlığı olacak şekilde ortamın karanlık olması özelliği seçilmiştir.

Şekil 1'de Roblox Studio'ya yapılan devre kurulumu görülmektedir. Oyuncuya ait karakter oyun içerisindeyken bu şekilde görülmektedir. Şekil 2'de ise devreye uygulanan 5 volt, 1 ohmluk yük için devreden geçecek olan 5 amper ampermetre göstergesinden okunacak şekilde lambanın parlaklık vermeye başlayacağı gözlemlenmektedir.

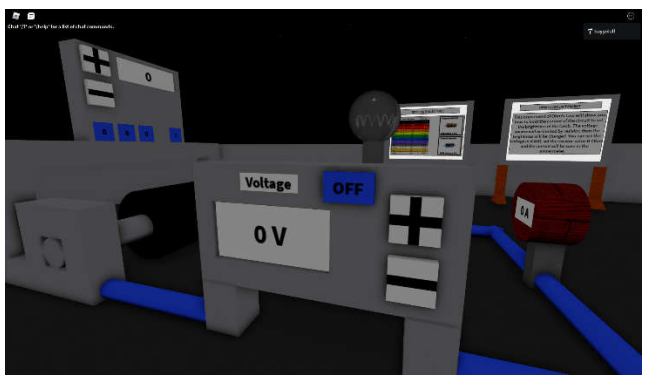

Şekil 1: Devrenin kurulu yapısı

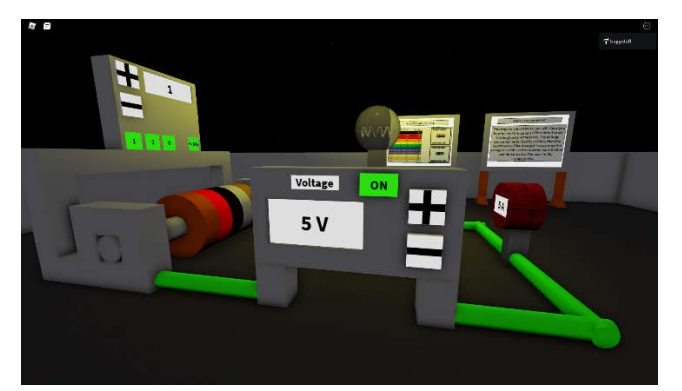

Sekil 2: Devrenin 5V, 1 $\Omega$  ve 5A için lambanın parıltısı

Roblox Editor ile deneyim alanındaki nesne bazlı tasarım için temel olarak yedi grup içerisinde devrenin çalışması parçalara ayrılarak organize edilmiştir. VoltageControl, ResistorParts, ResistanceControl, Cables, Bulbmodel, AmpMeter ve Values şeklindedir.

VoltageControl grubunun içerisinde VDC, V\_Decrease, V Increase, Voltagebutton, switchbutton yer almaktadır. Birçoğu kendi içerisinde ClickDetector, Script, SurfaceGui ile detaylandırılmıştır.

ResistorParts grubunun içerisinde Res1, Res2, Res3, Res4 ve Res5\_tolerance olmak üzere beş şeritli direnç renk kodları tanımına uygun olarak silindir kesit gösterimi üzerinden tanımlama yapılmıştır. Res\_4 görsel olarak gri renkli tanımlıdır ve anlam olarak bir birimlik boş şerit olacak şekilde boş bırakılmıştır. Bu şekilde direncin bir ucunda üç şerit, diğer ucunda ise bir şerit olacak şekilde renk kodlarını okumak üzere şerit sırası anlaşılması sağlanmaktadır. İlgili Res öğeleri kendi içerisinde ClickDetector ve Script nesnelerini barındırmaktadır.

ResistanceControl grubunun içerisinde ResistanceValues, Res\_Table\_View\_Bot, Res\_Table\_View\_Top, R\_Decrease, R\_Increase, ResistanceVal, colorfour, colorthree, colortwo, colorone, BotSurfaceGui, SurfaceGui yer almaktadır. İlgili yapılar içerisinde gerekli olacak şekilde ClickDetector, Script, SurfaceGui eklenmiştir.

Cables grubunun içerisinde Cable1, Cable2, Cable3, Cable4 ve Cable5 olmak üzere görsel olarak silindirik yapıda kablo hattları nesne olarak eklenmiştir ve başka bir içerik eklenmesine gerek yoktur. Varsayılan kablo rengi gri olacak şekilde seçilmiştir.

Bulbmodel grubunun içerisinde Spring, Lamba ve birkaç nesne yer almaktadır. Üç boyutlu lamba yapısı verilirken küre nesnesine şeffaflık özelliği tanımlanmış ve küre içerisine lambaya ait flaman görünümü tasarlanmıştır.

AmpMeter grubunun içerisinde Valuepart, SurfaceGui ve bazı tasarımsal parçalar eklenerek devreye seri bağlantıda ampermetre modelinin özelliğini taşıyan yapı tasarlanmıştır.

Son olarak Values klasörü grubu oluşturularak içerisine Amps, Resistance, Switch, Volts isimli "value" değerli içerikler eklenmiştir. Bir adet Script eklenerek ValueChanges bu alandan kontrol edilecektir.

Bu aşamaya kadar olan tanımlamalar ValueChanges script dosyası içerisinde sırasıyla tanımlanmış ve Ohm formülünün kullanımına dair formülün yazım kısmı burada Lua dilinde kodlanmıştır.

#### *G. Lua Kodları*

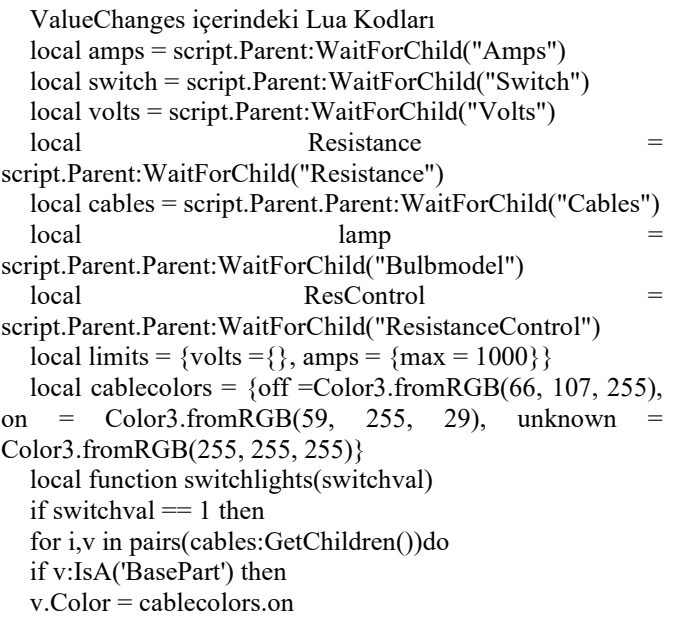

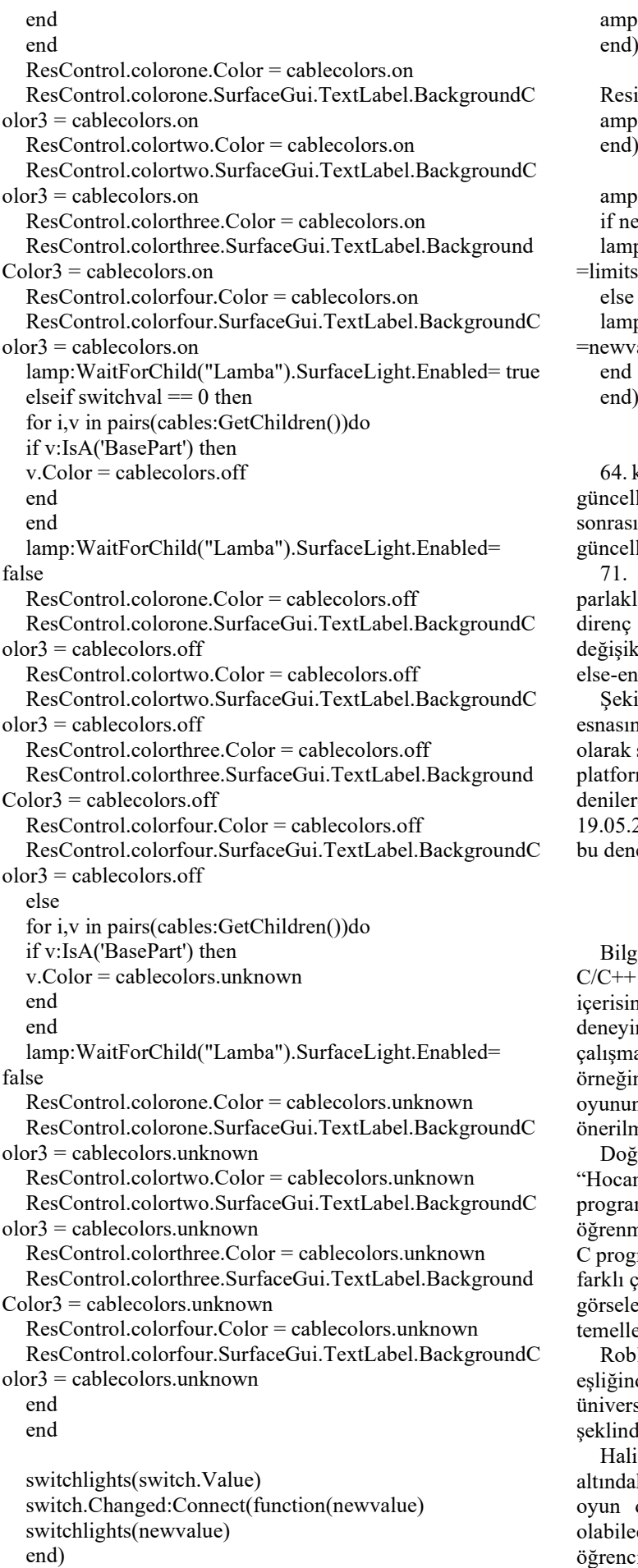

volts.Changed:Connect(function()

 $\text{as.Value} = \text{volts.Value/Resistance.Value}$ 

istance.Changed:Connect(function()  $\text{as.Value} = \text{volts.Value/Resistance.Value}$ 

os.Changed:Connect(function(newvalue) ewvalue>limits.amps.max then

p:WaitForChild("Lamba").SurfaceLight.Brightness s.amps.max

p:WaitForChild("Lamba").SurfaceLight.Brightness zalue

kod satırında gerilim değişimlerinde ana kol akım değeri llenirken, 68. kod satırında ise direncin değişimleri ında devredeki anakol akım değeri akım değeri llenmektedir.

71. kod satırlarında ise lamba tanımına ait "Brightness" lık değeri kontrol edilmektedir. Akımın değerinde sebepli ve/veya gerilim sebepli meydana gelebilecek klik sonrasında lambanın parlaklığı bu aşamadaki ifd kod bloklarıyla değiştirilmektedir.

il 1 ve Şekil 2'de devre simülasyonunun çalışması ndaki deneyim alanının canlı görüntüleri karşılaştırmalı sunulmuştur. "Circuit Simulator" ismi verilerek Roblox muna Roblox Studio içerisinden "Publish to Roblox" rek tasarım yayına 17.06.2018 yılında alınmıştır. 19.05.2022 tarihi itibarı ile 10 oyuncu favorilerine eklemiş ve leyim 152 kez ziyaret edilmiştir. [15]

### III. SONUÇLAR

Bilgisayarda programlama dersleri kapsamında ve özellikle programlama konusunu içeren dersler için müfredat nde Lua programlamanın da bahsedilerek Roblox oyun mi geliştirmenin anlatılması önerilmektedir. Bu ada aslında bu işlemin zor olmadığı, birkaç Roblox nin öğrenciye gösterildikten sonra öğrencinin kendi nu geliştirebileceği konusunda motive edilmesi nektedir.

ğrudan mantıksal bir dayanağa sahip olacak şekilde m, neyi neden yapıyoruz?" benzeri sorular karşısında C mlama yaparken öğrencinin soyut düşünmeyi nesi aşamasında Roblox'ı Lua ile deneyimleyerek hem ramlamadan başka dillerin de olabileceği, farklı dillerle çalışmaların icra edilebileceği hem de üç boyutlu olarak e hitap eden programlamacılığın soyuttan somuta doğru endirilmesi gösterilebilir.

blox Studio ve Lua dilinde yapılan kodlamaların de eğitim ve öğretim faaliyetleri kapsamında lise ve site düzeyinde programcılık örnekleri bu çalışma de gösterilebilir.

hazırda vaktini oyun oynayarak geçiren 20 yaş ve ıki kişilerin oyun oynayarak geçirecekleri vakitlerini deneyimi programlama ile geçirmelerinin mümkün eceği gösterilmektedir. Üniversite düzeyindeki öğrenciler için ise mühendislik eğitimi başta olmak üzere matematiksel olarak formüllerin kullanıldığı herhangi bir alan

için uygulama ve deney çıktılarının Roblox Studio kullanarak simülasyon edilebileceği bu çalışmada gösterilmek istenmiştir.

Uzaktan eğitim gerektiren, evde ödev olarak bilgisayar destekli çalışma gerektiren, laboratuvarda devre kurmanın mümkün olmadığı fakat bilgisayarın bulunduğu şart ve koşullar için bilgisayarda programlamanın çevirim içi ve dünya çapında ücretsiz olarak erişim imkânı sunan Roblox Studio üzerinden imkanlı hale getirilebileceği düşünülmektedir.

C/C++ programlama yapmaktan soğuyan veya sıkılan bireyler için Lua dilinin alternatif olarak ortaya çıkması ve algoritma geliştirmeye yönelik olarak üç boyutlu tasarım imkanının devamlılığının ve sürdürülebilirlik sağlanabilir.

#### KAYNAKLAR

- [1] https://fritzing.org/download/ (Son erişim: 19.05.2022)
- [2] https://www.youtube.com/gaming/games (Son erişim: 19.05.2022)
- https://www.dexerto.com/roblox/how-many-people-play-roblox-
- player-count-tracker-2022-1726491/ (Son erişim: 19.05.2022)
- [4] https://education.minecraft.net/en-us/blog/download-the-code-builderupdate-to-learn-coding-in-minecraft (Son erişim: 19.05.2022)
- [5] https://tr.wikipedia.org/wiki/Garry's Mod (Son erişim: 19.05.2022) [6] https://store.steampowered.com/app<sup>74</sup>000/Garrys Mod/?l=turkish
- https://store.steampowered.com/app/4000/Garrys\_Mod/?l=turkish (Son erişim: 19.05.2022)
- 
- [7] https://www.sec.gov/ (Son erişim: 19.05.2022)<br>[8] https://www.sec.gov/edgar/browse/?CIK=1315 https://www.sec.gov/edgar/browse/?CIK=1315098&owner=exclude (Son erişim: 19.05.2022)
- [9] https://backlinko.com/roblox-users (Son erişim: 19.05.2022)
- https://developer.roblox.com/en-us/ (Son erişim: 19.05.2022)
- [11] https://www.baeldung.com/java-overflow-underflow (Son erişim: 19.05.2022)
- [12] https://en.wikipedia.org/wiki/Roblox\_Corporation (Son erişim: 19.05.2022)
- [13] https://www.nasdaq.com/market-activity/stocks/rblx (Son erişim 17.05.2022)
- [14] https://www.lua.org/about.html (Son erişim: 19.05.2022)
- [15] https://www.roblox.com/games/1944835284/Circuit-Simulator (Son erisim: 19.05.2022)
- [16] Yolal, O. & Artuğ, T. (2019). Gerçek Zamanlı Veri Takibinde Zamanın Modellenmesi. Avrupa Bilim ve Teknoloji Dergisi, Özel Sayı 2019, 164-170. DOI: 10.31590/ejosat.637768
- [17] David Jagneaux. (2022). Retrieved May 19, 2022, from Amazon.com https://www.amazon.com/David-Jagneaux/e/B0758LCXPX/ref=dp\_byline\_cont\_pop\_book\_1
- [18] https://www.oranokullari.com/tr/sayfa/147/yabanci-dil-kazanimi (Son erişim: 19.05.2022)